# **СТЕНД ДЛЯ ПРОВЕРКИ ПЛАТ ВХОДЯЩИХ В ШКАФ УПРАВЛЕНИЯ ЭЛЕКТРОЛИЗЕРАМИ ШУЭ-КМ**

**РУКОВОДСТВО ПОЛЬЗОВАТЕЛЯ**

## **1. Подключение к ЭВМ.**

Подключите преобразователь I-7561(USB/RS) к компьютеру. При подключении необходимо установить драйвера с установочного диска. После установления драйверов в ОС (операционной системе) во вкладке «Диспетчер устройств» должен появиться данный преобразователь рис. 1.

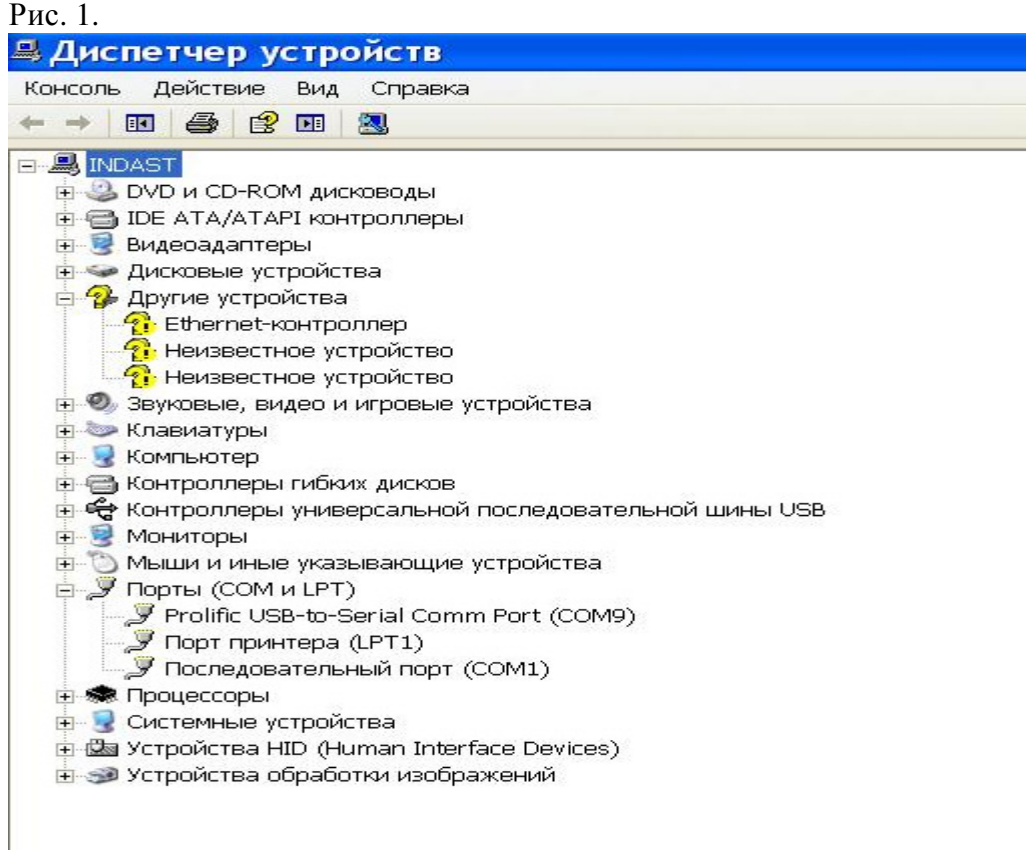

## 2. **Проверка платы индикации**

Подключите проверяемую плату к разъему Х1 кросс платы N2. Включите питание стенда. Подключите преобразователь I-7561(USB/RS) к стенду. Запустите программу STEND.exe.Выберите вкладку ПЛАТЫ ИНДИКАЦИИ И ИЗМЕРИТЕЛЯ. Выберете номер COM порта (окно ComPort может принимать значения от 1 до 9). Номер COM порта должен соответствовать номеру порта данного преобразователя в ОС (операционной системе).Включите переключатель OUT46 (Вкл.Индик.) рис.2, при этом на стенде должен загореться светодиод ПРОВЕРКА ПЛАТЫ ИНДИКАЦИИ, а на проверяемой плате должны гореть все сегменты и светодиоды. По окончанию проверки выключите переключатель OUT46 (Вкл.Индик.) и отсоедините проверяемую плату.

Рис.2

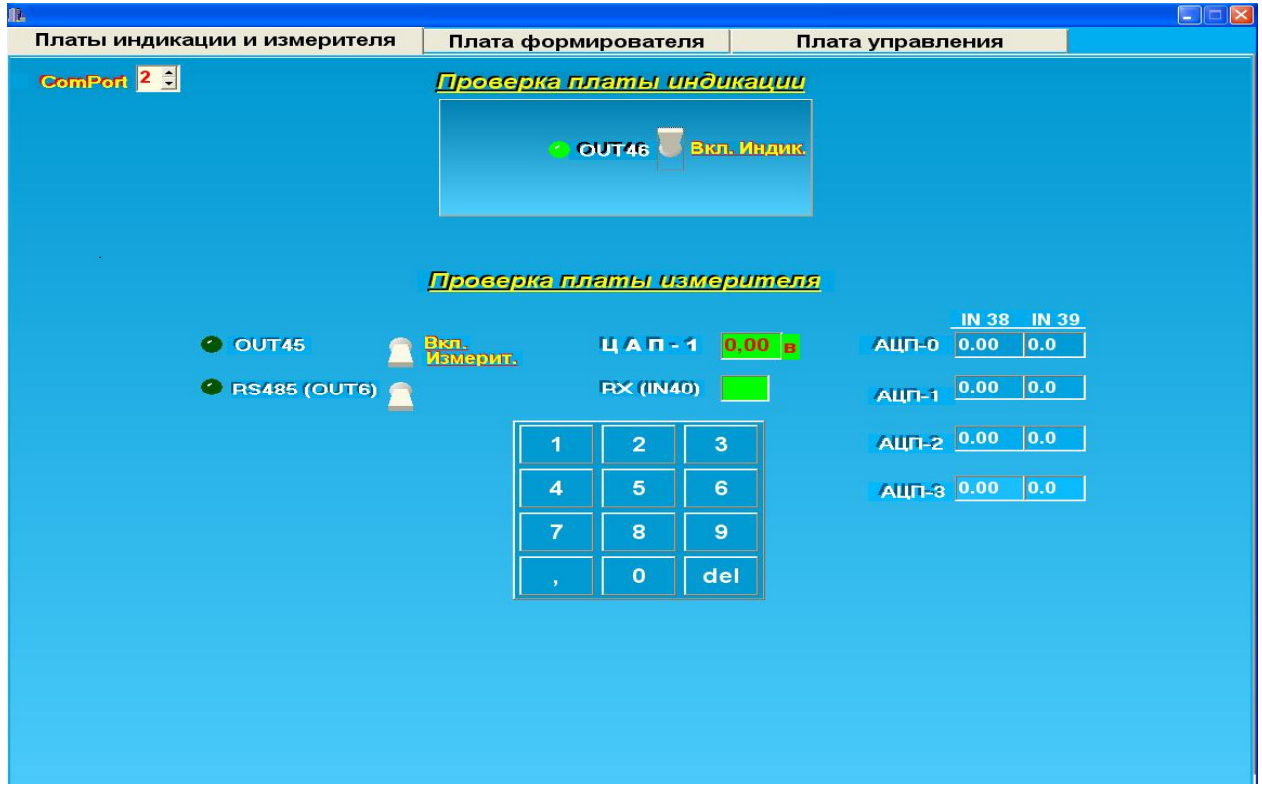

# 3. **Проверка платы измерителя**

Отсоедините заглушку от разъема X1\_A и подключите проверяемую плату к разъемам Х1\_A и X2\_A кросс платы N2. Включите переключатель OUT45 (Вкл.Измерит.) рис.3, при этом на стенде должен загореться светодиод ПРОВЕРКА ПЛАТЫ ИЗМЕРИТЕЛЯ.

Рис.3.

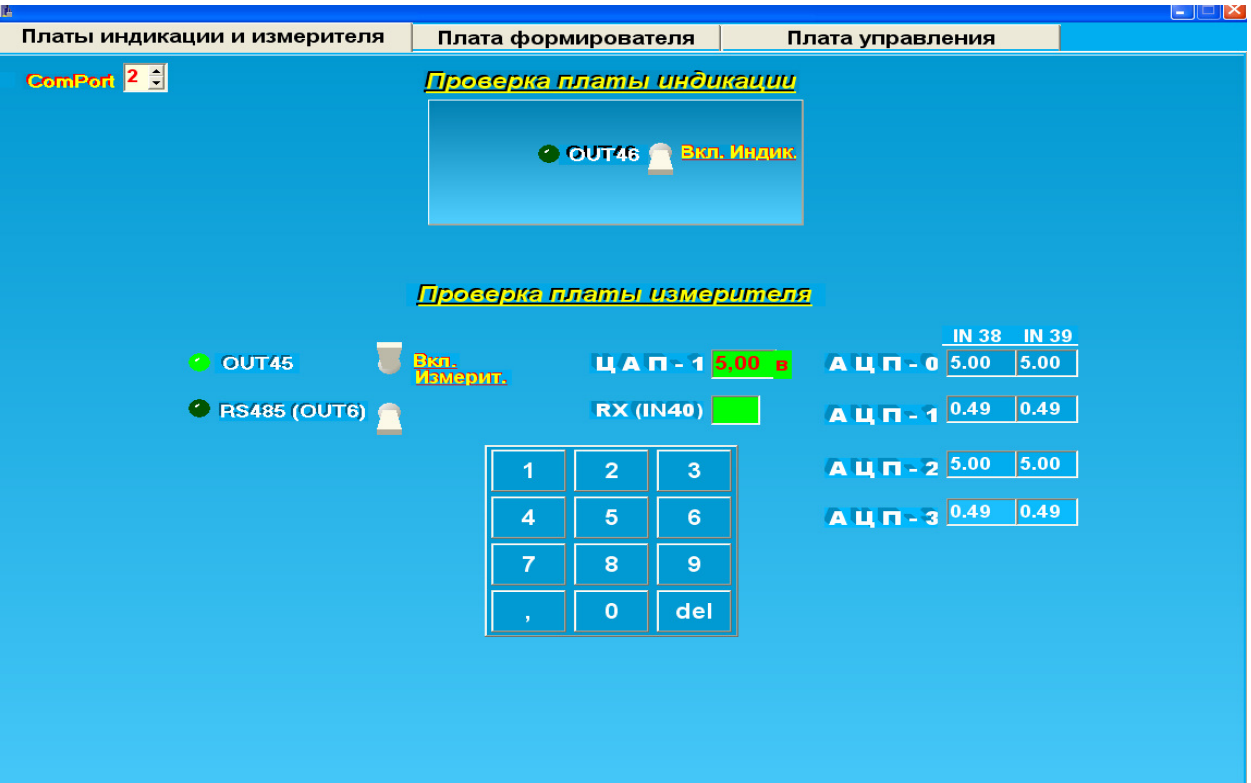

Установите в поле ЦАП-1 значение 5,00. Для этого введите значение с клавиатуры и нажмите ввод, либо воспользуйтесь мышью и с помощью экранной клавиатуры введите значение и кликнете левой кнопкой мыши на ЦАП-1(кликнуть мышью на надпись ЦАП-1). Для считывания значений с АЦП кликните левой кнопкой мыши по любому каналу АЦП-0…АЦП-3(кликнуть мышью по надписи). При этом одновременно считываются значения с двух АЦП по всем четырем каналам. Считывание происходит циклически и останавливается при записи значения в ЦАП-1 или выключении измерителя. Поле IN38 соответствует АЦП N2, а поле IN39 соответствует АЦП N1. После считывания по каналам 0, 2 должно отобразиться значение 5,00±1%, по каналам 1,3 значение 0,5±5%. В поле ЦАП-1 можно устанавливать значение 0,00-8,00. Для изменения значения в ЦАП необходимо обязательно произвести запись в ЦАП.

Установите в поле ЦАП-1 значение 8,00. После считывания по каналам 0, 2 должно отобразиться значение 8,00±1%, по каналам 1,3 значение 0,8±5%. Рис.4

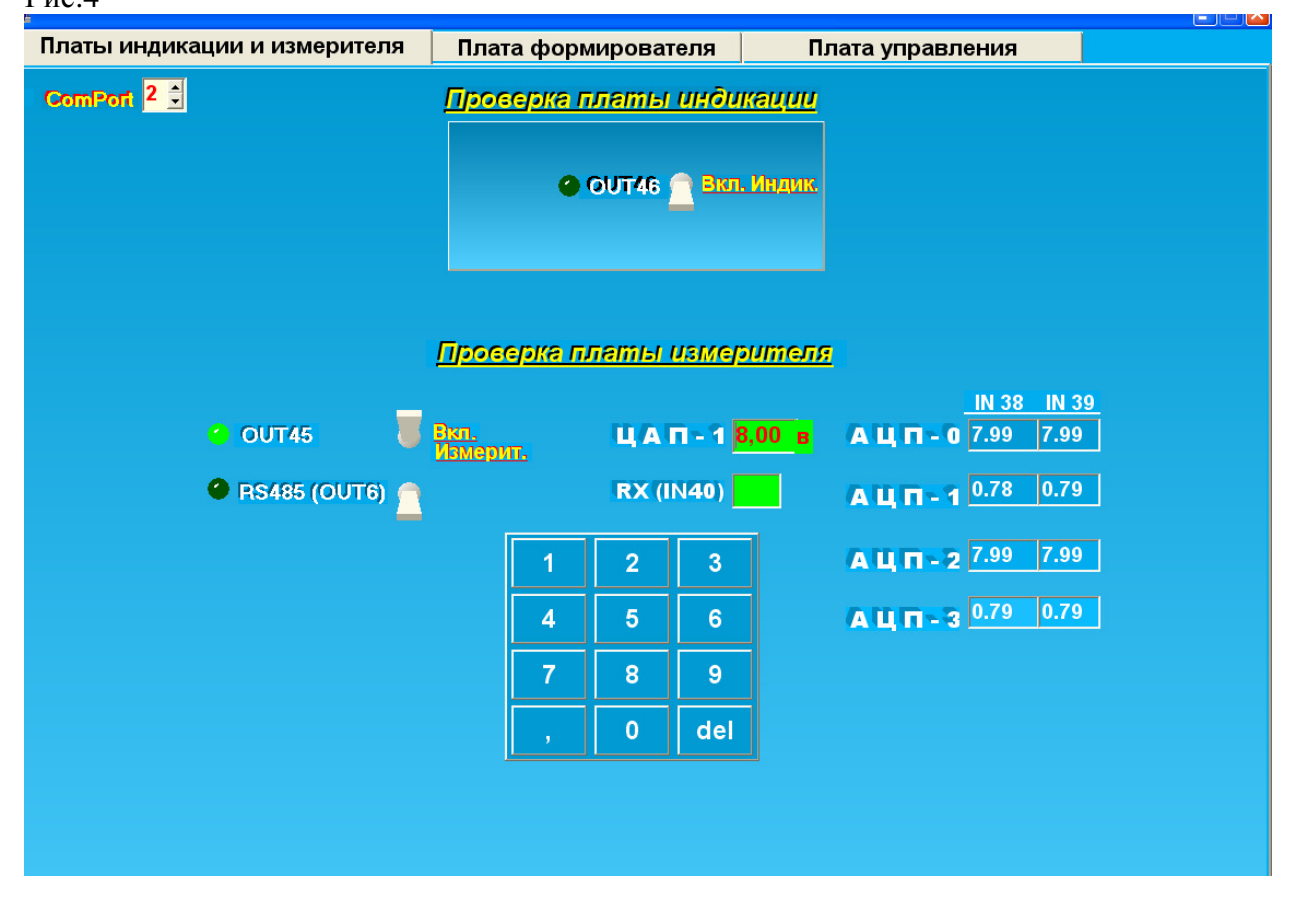

Включите переключатель RS485(OUT6) рис. 5. При этом производится проверка RS485 (канала тока серии). Если в поле RX(IN40) высветилась 1, то канал исправен, а если 0, то не исправен. По окончанию проверки выключите переключатель OUT45 (Вкл.Измерит.), отсоедините проверяемую плату и в разъем X1 A измерителя вставьте заглушку.

Рис. 5.

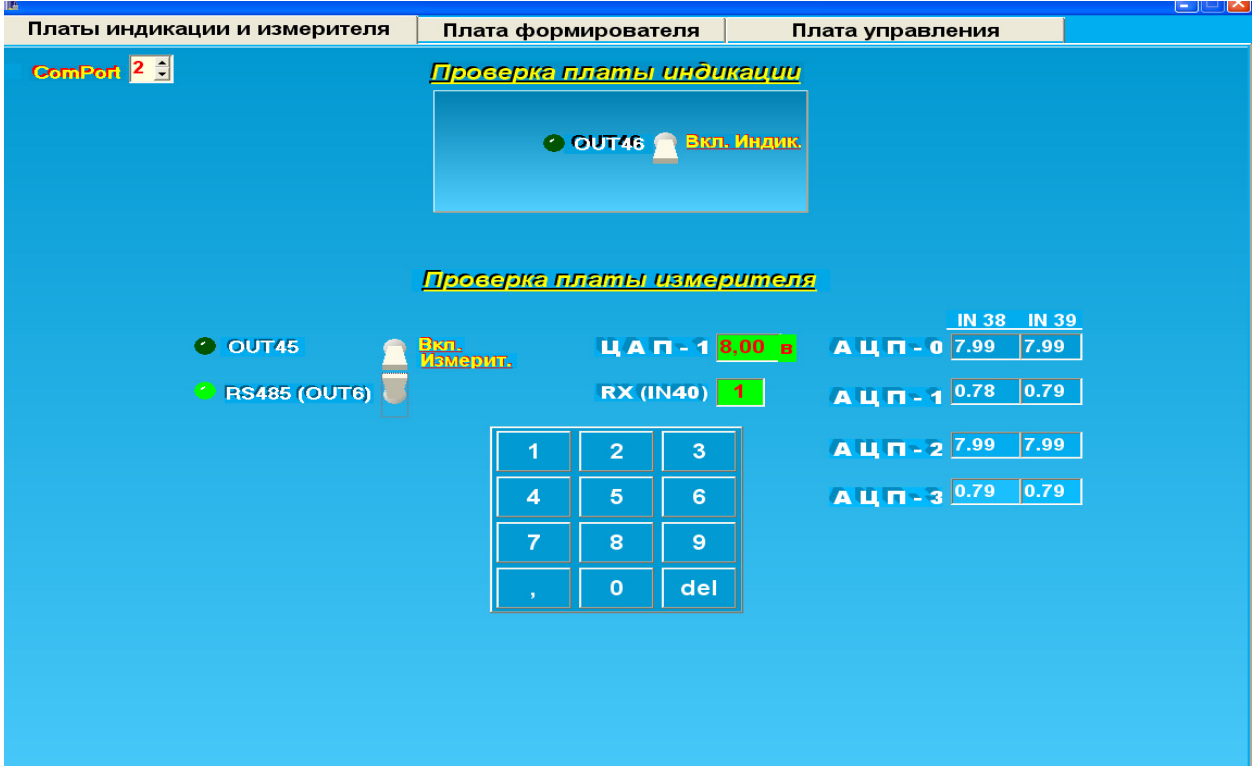

# **4. Проверка платы формирователя**

Подключите проверяемую плату к разъемам кросс платы N1. Выберите вкладку ПЛАТА ФОРМИРОВАТЕЛЯ, а на ней 1,2,3. Включите переключатель OUT44 (Вкл.Форм.) рис.6, при этом на стенде должен загореться светодиод ПРОВЕРКА ПЛАТЫ ФОРМИРОВАТЕЛЯ.

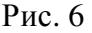

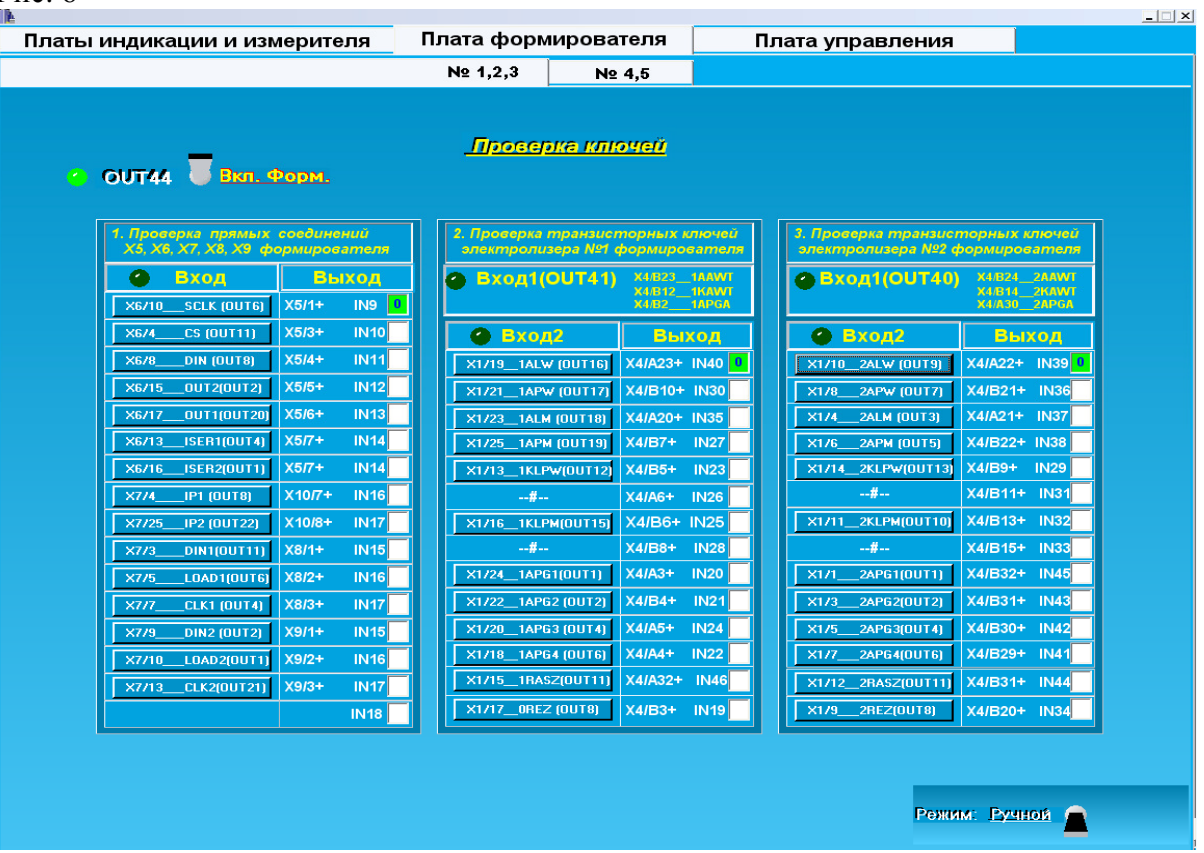

Данную проверку можно проверять как в ручном режиме, так и в автоматическом. При проверки в ручном режиме нажимаем на необходимый вход (Вход для проверки №1 и Вход2 для проверок №2,3) и считываем 0 с соответствующего выхода, если все нормально, иначе 1.

В автоматическом режиме программа последовательно подает на все входы и считывает состояния со всех выходов. Окно программы по окончанию данной проверки представлено на рис. 7. Рис. 7

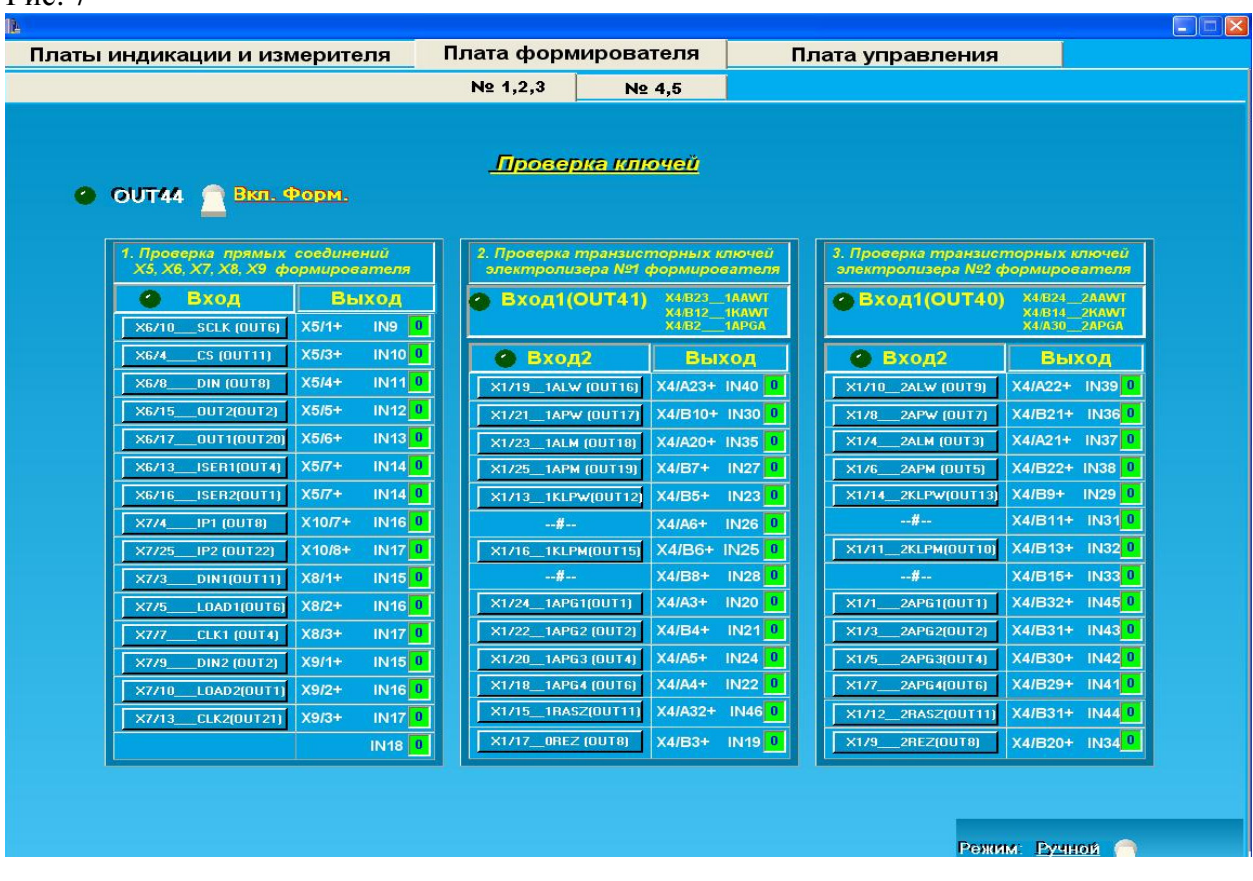

Переходим на вкладку 4,5 и отключаем разъем X7 от проверяемой платы. Проверьте включен ли переключатель OUT44 (Вкл.Форм.). Данные проверки можно проводить в ручном и в автоматическом режиме.

При проверке в ручном режиме шины данных(проверка №4) нажимаем левой кнопкой мыши сначала на необходимый адрес (DD1 000,DD2 001,DD3 010, DD4 011,DD5 100,DD6 101), а затем на необходимый вход. При исправной плате с выхода считываем 1, иначе 0. Для проверки преобразователя 232/485 устанавливаем в поле значение и нажимаем левой кнопкой мыши по кнопке рядом. При записи в 485, считываем с 232 и наоборот. Преобразователь исправен, если считываемое значение соответствует тому, что записано.

В автоматическом режиме программа последовательно переключает адреса, подает на все входы и считывает состояния со всех выходов, а также проверяет преобразователь 232/485. Окно программы по окончанию данной проверки представлено на рис. 8.

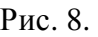

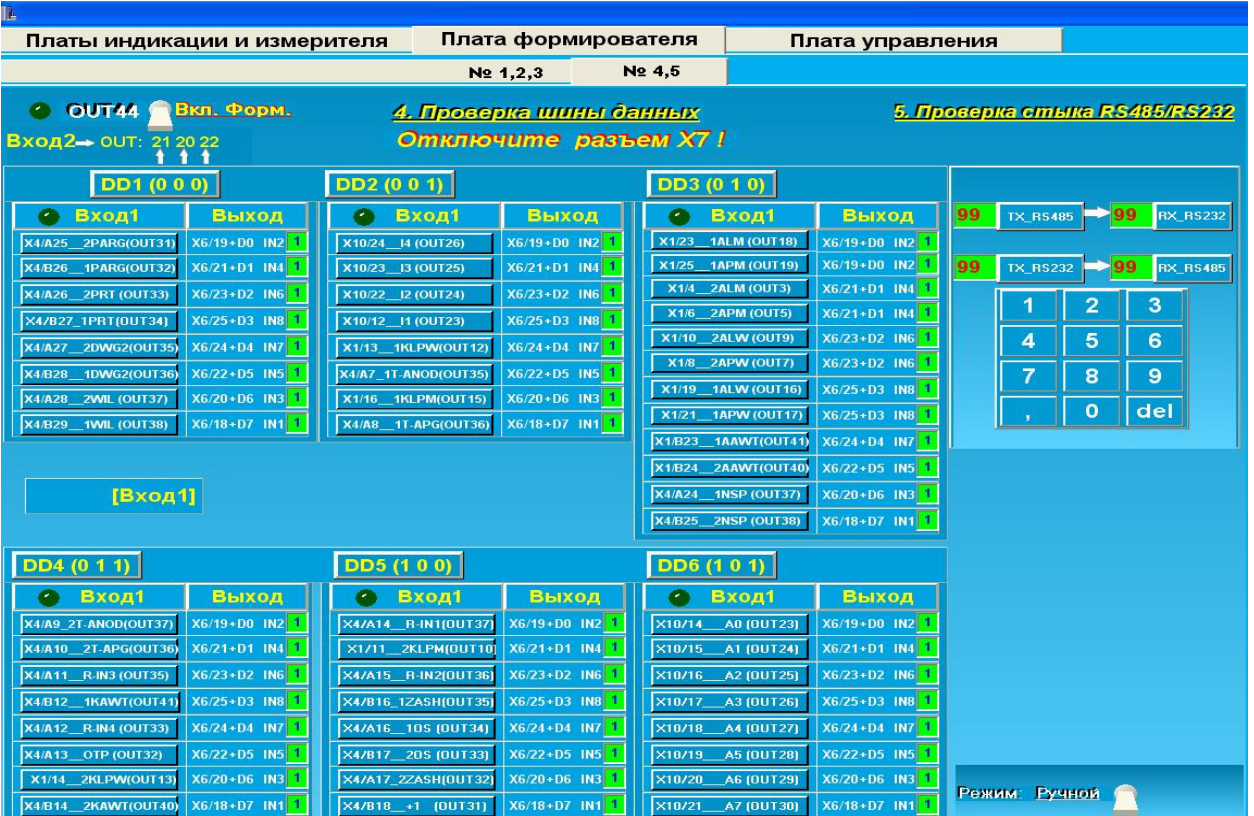

По окончанию проверки выключите переключатель OUT44 (Вкл.Форм.) и отсоедините проверяемую плату.

#### **5. Проверка платы управления**

Подключите проверяемый блок к разъемам кросс платы N2. Выберите вкладку ПЛАТА УПРАВЛЕНИЯ, а на ней 1,2,3. Включите переключатель OUT47 (Вкл.БУ), при этом на стенде должен загореться светодиод ПРОВЕРКА БЛОКА УПРАВЛЕНИЯ. Данную проверку можно проверять как в ручном режиме, так и в автоматическом. При проверки в ручном режиме нажимаем мышью по необходимому входу и считываем 0 с соответствующего выхода, если все нормально, иначе  $1$ (для проверок  $\mathbb{N}$ <sup>0</sup>1,2) кроме проверок компаратора анодного эффекта.

Для проверки компаратора анодного эффекта подаем 0 на OUT1(UA1) при этом подается напряжение 9В, должно считаться 1 c АЭ1(IN34) или АЭ2(IN35). При подачи 0 на OUT2(UA2), при этом подается напряжение 11В, должно считаться 0 АЭ1(IN34) или АЭ2(IN35). При включении OUT1 или OUT2 считывание происходит циклически до нажатия любой кроме этих двух кнопок. После данного считывания необходимо подать 1 на OUT1(OUT2). Подаем 0 на OUT38(Вх.АЭ1) или OUT39(Вх.АЭ2) и считываем 0 с АЭ1(IN34) или АЭ2(IN35). После данного считывания необходимо подать 1 на OUT38(OUT39).

Для проверки №3(Проверка мультиплексора, измерения и индикации тока двигателей) подаем 0 на УПР 1 и УПР 2. Включаем два двигателя (подаем на все входы 0) на любом из электролизеров и включаем ЦАП-2 (20 mV). Считываем 0 с IN28(ОС.1) для электролизера №1(для считывания нажать УПР 1), либо IN33(ОС.2) для электролизера №2(для считывания нажать УПР2). При этом должен гореть соответствующий светодиод на блоке, а на индикаторе значение тока двигателей должно быть 10А. По окончанию

данной проверки выключаем ЦАП-2, записываем 1 в соответствующие двигатели. Окно для ручной проверки представлено на рис. 9.

В автоматическом режиме данная проверка включает все двигатели двух электролизеров. При этом должны гореть соответствующие светодиоды на блоке, а на индикаторе значение тока двигателей должно быть 5А. С выходов IN28(ОС.1) для электролизера №1, либо IN33(ОС.2) для электролизера №2 должен считаться 0. Рис. 9.

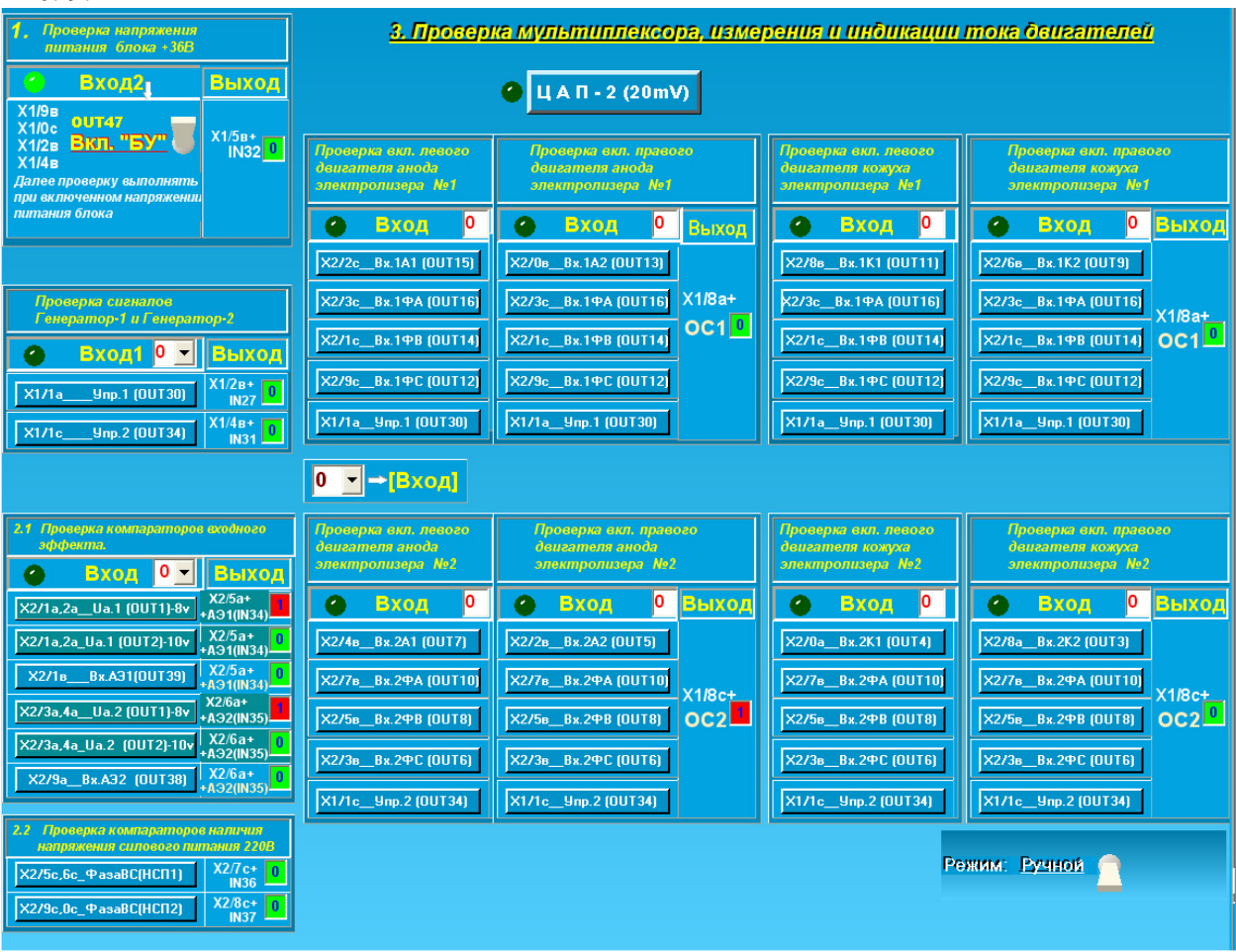

Для проверки №4 в ручном режиме (Проверка защит по асимметрии тока двигателей) подаем 0 на УПР. 1(УПР. 2), включаем один из двигателей и две фазы (подаем на соответствующие входы 0) на любом из электролизеров, включаем ЦАП-2 (40 mV) и снова подаем 0 на УПР. 1(УПР. 2). В течение 15с на индикаторе должно появиться АСИММЕТРИЯ ФАЗЫ (мигают светодиоды, тех фаз, которые выбраны), значение тока двигателя индицируется 20А. По истечению времени подаем 0 на УПР. 1(УПР. 2) и считываем 0 с IN29(ЗАЩИТА 1) для электролизера №1, либо IN30(ЗАЩИТА 2) для электролизера №2. При этом светодиод ГЕНЕРАТОР на блоке должен погаснуть. По окончанию данной проверки выключаем ЦАП-2, записываем 1 в соответствующий двигатель и фазы и осуществляем сброс защиты (установить и записать значение 0) для электролизера №1 Сбр.1 и для электролизера №2 Сбр.2. После сброса светодиод ГЕНЕРАТОР на блоке должен загореться, а светодиоды на индикаторе должны погаснуть. Если сработала перегрузка (замигал светодиод на индикаторе) и загорелся светодиод ПЕРЕГРУЗКА на блоке после сброса необходимо подождать 1,5 минуты. По истечению данного времени индикаторы, светодиод перегрузка должны погаснуть, а светодиод ГЕНЕРАТОР загореться. Данной проверкой можно проверить обрыв любой фазы каждого из электролизеров.

В автоматическом режиме программа последовательно производит проверку обрыва любой фазы каждого из электролизеров. При этом должен погаснуть светодиод ГЕНЕРАТОР на блоке, а на индикаторе значение тока двигателей должно быть 20А и индицироваться асимметрия соответствующей фазы. С выходов IN29(ЗАЩИТА 1) для электролизера №1, либо IN30(ЗАЩИТА 2) для электролизера №2 должен считаться 0. Окно после проверки в автоматическом режиме представлено на рис.11. При работе в автоматической проверке, имеется возможность установки времени ожидания для считывания рис.10 (левое значение) и времени после сброса (правое значение необходимо на случай перегрузки).

Рис.10. Время ожидания  $90 15 -$ 

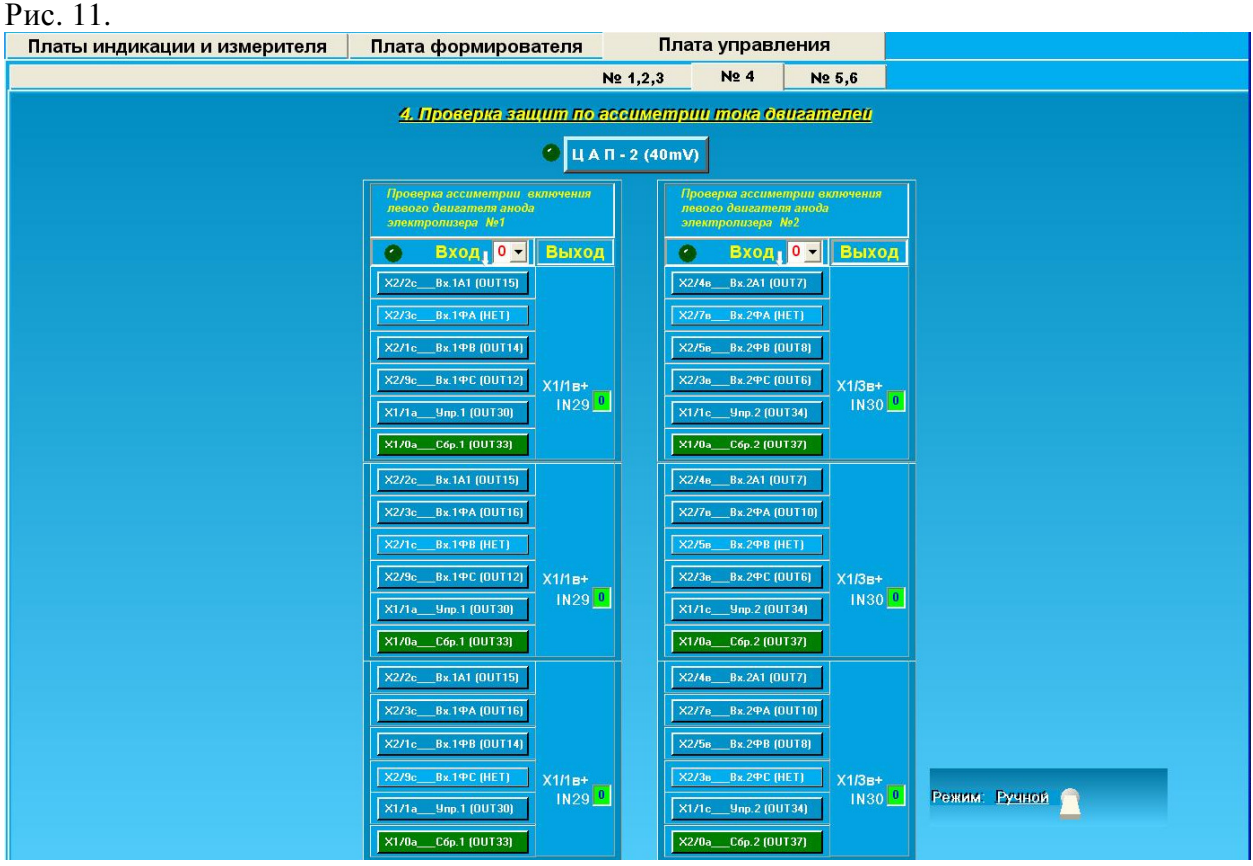

Для проверки №5 в ручном режиме (Проверка защиты по перегрузке тока двигателя и сигнала «ПЕРЕТЯЖКА»). Подаем 0 на УПР. 1 и УПР. 2. Включаем два двигателя и три фазы (подаем на соответствующие входы 0) на любом из электролизеров (проверка перегрузки двух двигателей), либо четыре двигателя, сигнал перетяжка и три фазы (подаем на соответствующие входы 0) на любом из электролизеров (проверка перегрузки четырех двигателей) и включаем ЦАП-2 (60 mV). В течение 60с на индикаторе должно появиться перегрузка (мигают светодиоды, тех двигателей, которые включены), значение тока двигателя индицируется 30А для двух двигателей или 20А для четырех. По истечению времени считываем 0 с IN29(ЗАЩИТА 1) для электролизера №1, либо IN30(ЗАЩИТА 2) для электролизера №2. При этом должны гореть светодиоды ПЕРЕГРУЗКА, ОС на блоке, а светодиод ГЕНЕРАТОР должен погаснуть. По окончанию данной проверки выключаем ЦАП-2, записываем 1 в соответствующий двигатели, перетяжку и фазы и осуществляем сброс защиты (установить и записать значение 0) для

электролизера №1 Сбр.1 и для электролизера №2 Сбр.2. После сброса светодиоды ПЕРЕГРУЗКА, ОС на блоке и светодиоды на индикаторе должны погаснуть, а светодиод ГЕНЕРАТОР загореться. Если сработала перегрузка (замигал светодиод на индикаторе) после сброса необходимо подождать 1,5 минуты. По истечению данного времени индикаторы, светодиод ПЕРЕГРУЗКА и ОС должны погаснуть, а светодиод ГЕНЕРАТОР загореться. Данной проверкой можно проверить перегрузку всех двигателей каждого из электролизеров.

В автоматическом режиме программа последовательно производит проверку перегрузки четырех двигателей каждого из электролизеров. При этом должны гореть соответствующие светодиоды на блоке, а на индикаторе значение тока двигателей должно быть 20А и индицироваться перегрузка всех двигателей. С выходов IN29(ЗАЩИТА 1) для электролизера №1, либо IN30(ЗАЩИТА 2) для электролизера №2 должен считаться 0. Окно после проверки в автоматическом режиме представлено на рис.12. При работе в автоматической проверке, имеется возможность установки времени ожидания для считывания рис.13 (левое значение) и времени после сброса(правое значение необходимо на случай перегрузки).

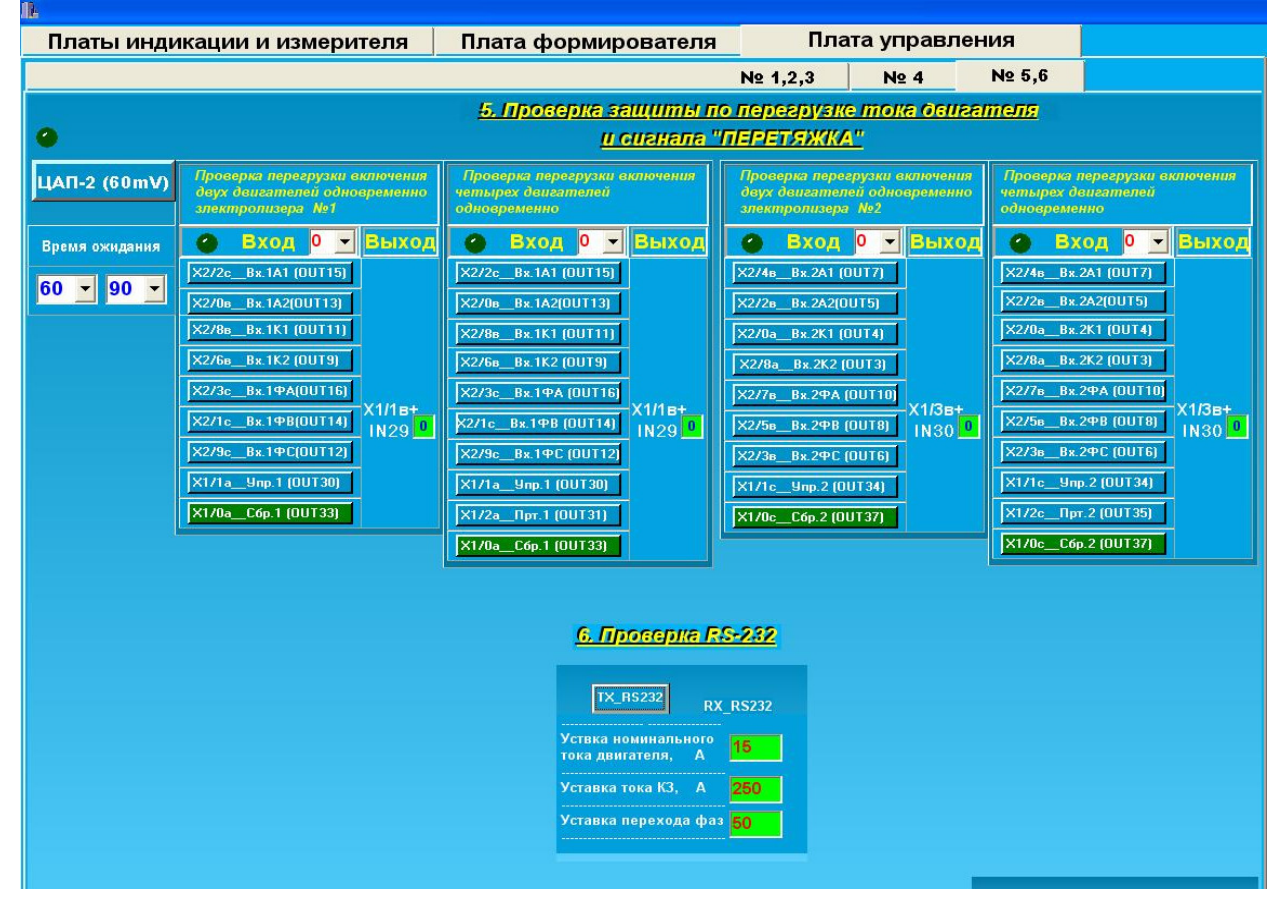

Рис. 12

Рис.13.

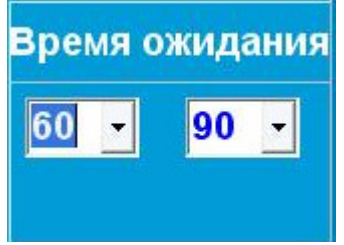

Проверка №6 осуществляет проверку RS232 блока управления, по нажатию кнопки производится запрос, на который из блока считываются уставка номинального тока двигателя, уставка тока КЗ и уставка перехода фаз. По окончанию проверки выключите переключатель OUT47 (Вкл.БУ.) и отсоедините проверяемую плату.

Приложение 1 рис. 14, 15 расположение элементов на кросс плате 1 и 2

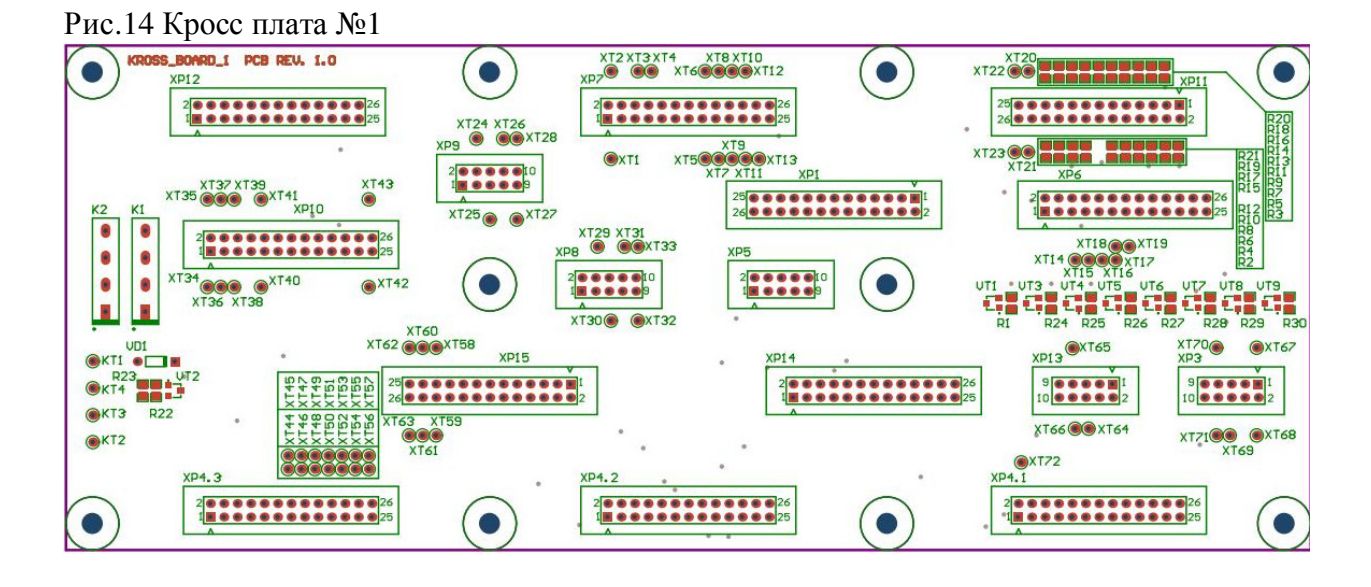

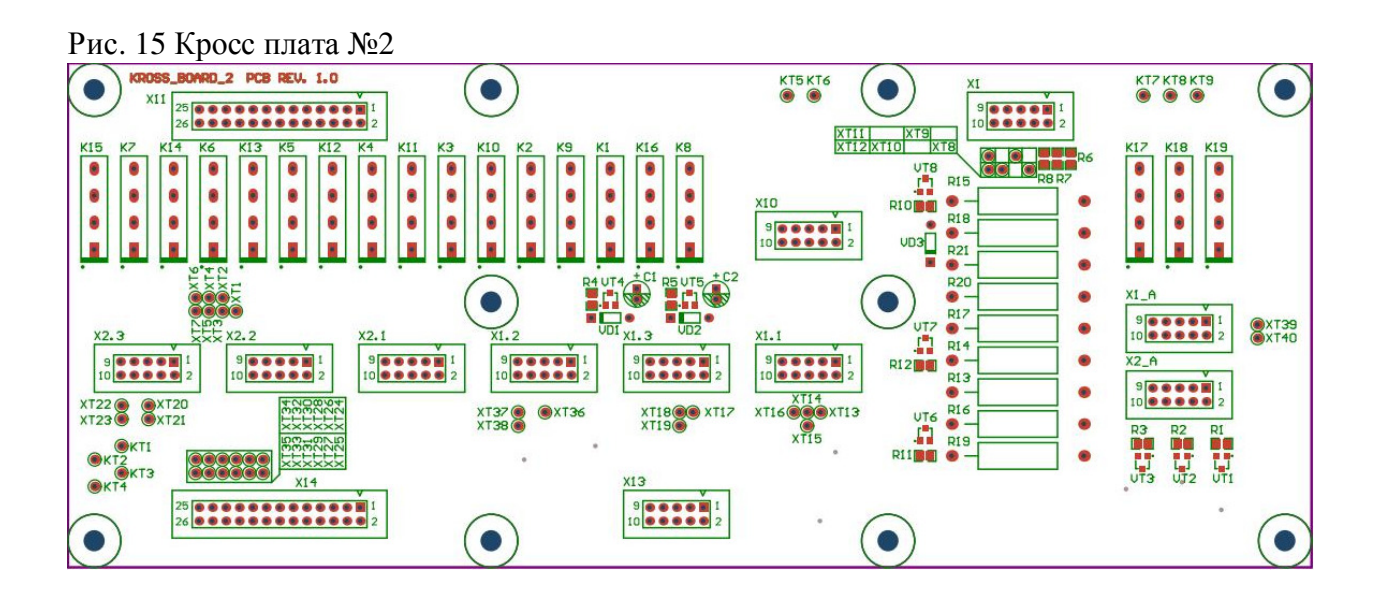

# **ОПИСАНИЕ ПРОТОКОЛА ПЕРЕДАЧИ**

Интерфейс подключения RS-485. Параметры подключения: 19200, 8, n, 2. Для передачи данных используется протокол MODBUS-RTU.

# **RTU фрейм.**

В RTU режиме сообщение начинается с интервала тишины равного времени передачи 3.5 символов(или больше) при данной скорости передачи в сети. Первым полем затем передается адрес устройства.

Вслед за последним передаваемым символом также следует интервал тишины продолжительностью не менее 3.5 символов. Новое сообщение может начинаться после этого интервала.

Фрейм сообщения передается непрерывно. Если интервал тишины продолжительностью 1.5 возник во время передачи фрейма, принимающее устройство заканчивает прием сообщения и следующий байт будет воспринят как начало следующего сообщения. Таким образом, если новое сообщение начнется раньше 3.5 интервала, принимающее устройство воспримет его как продолжение предыдущего сообщения. В этом случае устанавливается ошибка, так как будет несовпадение контрольных сумм. Типичный фрейм сообщения показан ниже.

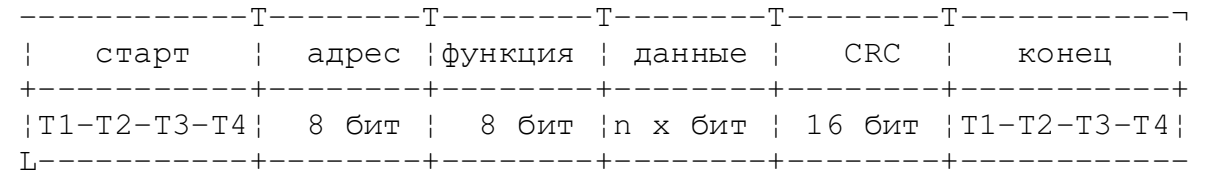

При передаче 16 бит контрольной суммы CRC в сообщении, сначала передается младший байт, затем старший.

## **Алгоритм генерации CRC:**

 1. 16-ти битовый регистр загружается числом FF hex (все 1), и используется далее как регистр CRC.

 2. Первый байт сообщения складывается по ИСКЛЮЧАЮЩЕМУ ИЛИ с содержимым регистра CRC. Результат помещается в регистр CRC.

 3. Регистр CRC сдвигается вправо(в направлении младшего бита) на 1 бит, старший бит заполняется 0.

4. (Если младший бит 0): Повторяется шаг 3 (сдвиг)

 (Если младший бит 1): Делается операция ИСКЛЮЧАЮЩЕЕ ИЛИ регистра CRC и полиномиального числа A001 hex.

5. Шаги 3 и 4 повторяются восемь раз.

 6. Повторяются шаги со 2 по 5 для следующего сообщения. Это повторяется до тех пор пока все байты сообщения не будут обработаны.

7. Финальное содержание регистра CRC и есть контрольная сумма.

 В следующей таблице приведены формы запросов и ответов в зависимости от функции. Таблица №1

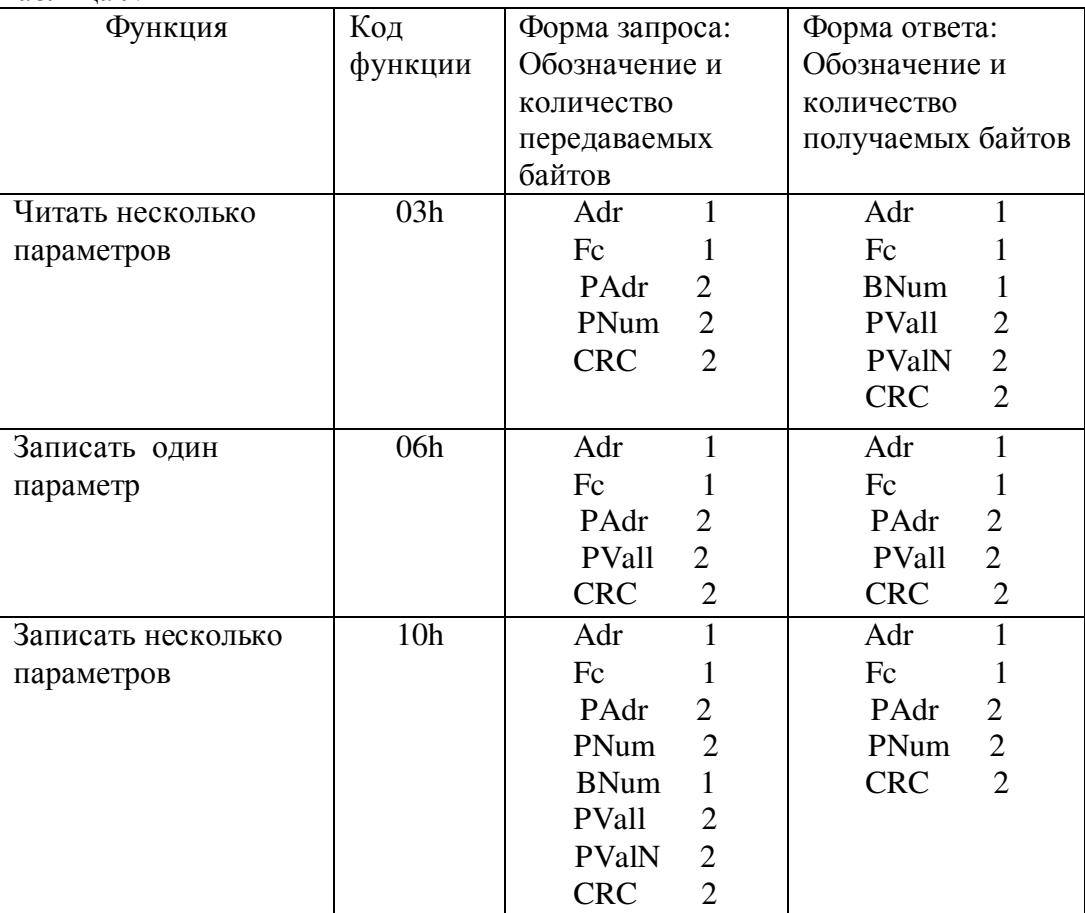

## **Условные обозначения:**

- 1) **Adr** сетевой адрес устройства, 1 байт.
- 2) **Fc** код функции, 1 байт
- 3) **PAdr** адрес параметра, 2 байта
- 4) **PNum** количество запрашиваемых (передаваемых) параметров от PAdr включительно, 2 байта
- 5) **PVal1 .. PValN** значения параметров с адресами PAdr .. PAdr+(PValN-1), по 2 байта на каждое значение
- 6) **BNum** количество байтов данных BNum = 2\*PNum, 1 байт
- 7) **CRC** контрольная сумма, 2 знака

# **АДРЕСНОЕ ПРОСТРАНСТВО СТЕНДА**

Сетевой адрес устройства: 1 - плата 1 (in 1\_24); 2 - плата 2 (in 25\_48); 3 - плата 3 (out 1\_24);

- 4 плата 4 (out 25\_48);
- 5 плата нестандартных интерфейсов.

Пример:1) Записать в плату 4 выход out45(регистр 21) значение 1 0x04 0x06 0x00 0x15 0x00 0x01 CRC

2) Считать с платы 3 состояния in25\_29(регистры 1-5)

0x03 0x03 0x00 0x01 0x00 0x05 CRC Ответ

0x03 0x03 0x0A 0x00 0x00 0x00 0x01 0x00 0x01 0x00 0x01 0x00 0x00 CRC

Плата нестандартных интерфейсов

Регистр 1 ЦАП1 диапазон значений 0,00В-10,00В с шагом 0,01В. Регистр 2 ЦАП2 диапазон значений 0-100 мВ с шагом 1 мВ Регистр 3 rs485изм. Диапазон значений 0x00-00ff . Регистр 4 RS485форм. Диапазон значений 0x00-0xff . Регистр 5 RS232форм. Диапазон значений 0x00-0xff . Регистр 6 RS232бу Регистр 7 плата индикации Регистр 3 и 7 не используются Пример: записать в цап2 50мВ

0x05 0x06 0x00 0x02 0x00 0x32 CRC

Считать из RS485форм значение

0x05 0x03 0x00 0x04 0x00 0x01 CRC Ответ 0x05 0x03 0x02 0x00 0xAA CRC (значение 0xAA)